## **Practices Filtering**

**NOTE**: The **Practices Filtering** function is only available when you are logged in as a PHN or other organisation, when logged on as a Practice you will not see the Practices tab.

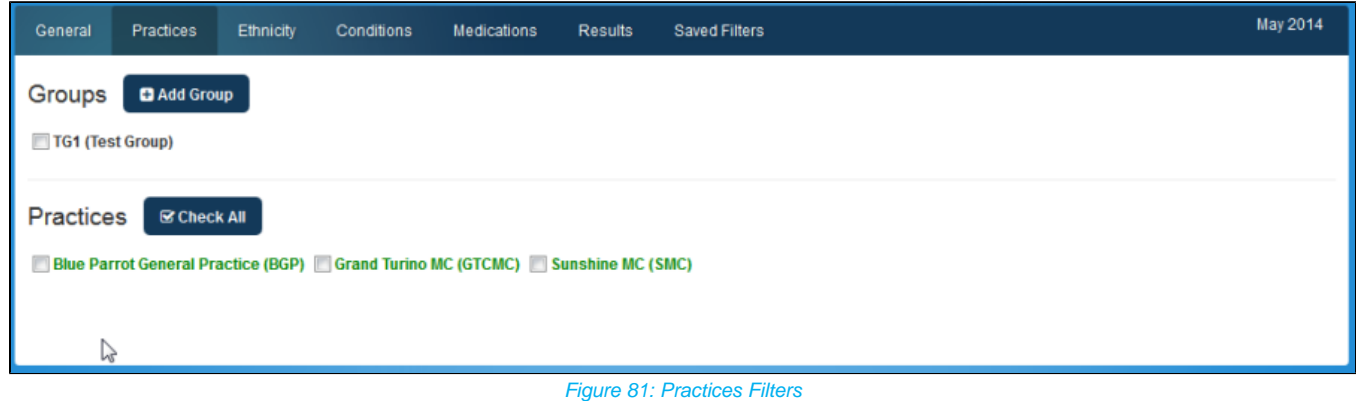

Data can be filtered by group or practice, no selection = ALL.

**IMPORTANT**: Practice names are shown in green if there is data from the practice present in the selected Month. Names are shown in red if no practice data is present in the selected Month.

**NOTE:** Individual Extracts from a practice may be included or excluded from PAT CAT, see section 6.5.